## **Laborator #5**

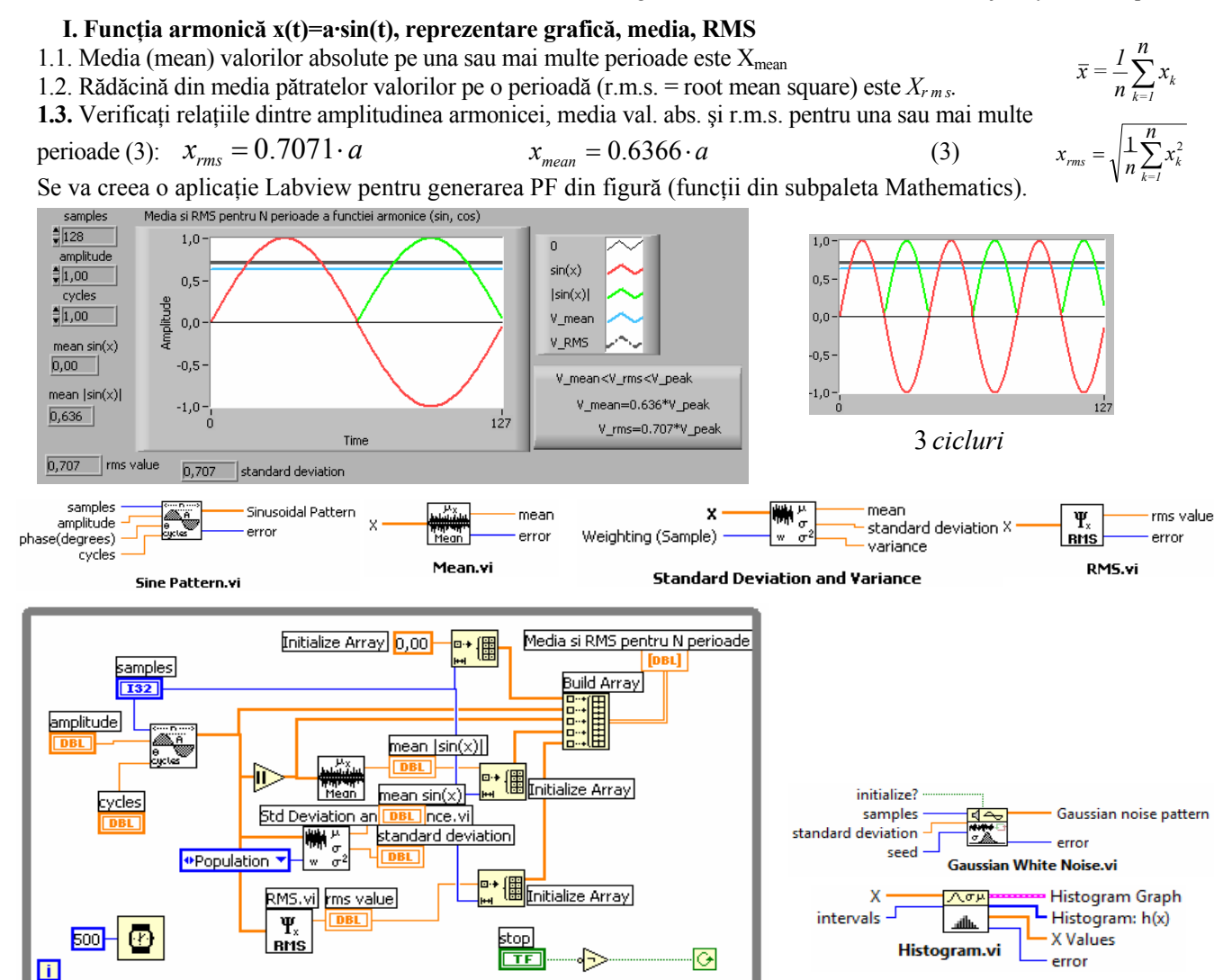

**II. Semnale aleatoare: Uniform white noise (Uwn), Gaussian white noise (Gwn), Periodic random noise (Prn)**  2.1.Gwn, intrări: samples=numărul de eşantioane(valori) din semnal (implicit n=128), folositi 1024, 2048 etc., deviaţia standard=σ; ieşiri: tabloul de n valori etc. **Gwn:** densitatea de probabilitate a amplitudinii (domeniul timp) urmează curba lui Gauss, media=0 și deviația standard σ. Valorile semnalului Uwn au aceeași probabilitate de apariție, media =0. **Prn** este o sumă de sinusoide, fiecare de număr întreg de cicluri, de aceeaşi amplitudine dar faze aleatoare, media=0.

**2.2**.Să se reprezinte grafic **repetitiv** cele 3 semnale aleatoare şi histogramele lor. Histograma h(x) indică câte valori din şirul de intrare (X) sunt în fiecare din cele m intervale de lăţime: *delta\_x = [max(X) – min(X)] / m.* Centre intervale: *center[i] = min(X) + delta\_x/2 + i \* delta\_x*, *i=0,1,2*…*m-1*. Pentru Gwn şi Prn observăm clopotul Gauss şi palier orizontal pentru Uwn.

## **III. Organizare pe pagini în Panoul Frontal cu Tab Control**

Se creează o aplicație care include programele de la pct. 1.3 și 2.2. **3.1**. In PF se plasează un Tab Control cu trei pagini. Prima pagină a aplicaţiei va conţine o scurtă **descriere**. A doua pagină conţine PF-ul aplicatiei 1.3. A treia pagină vizualizează histograme pentru Gwn, Uwn şi Prn repetitiv conform cu 2.2. şi cu figura alăturată.

**3.2**.Stop HISTO opreşte ciclul asociat paginii HISTOGRAME. Stop SINUS va opri ciclul While asociat paginii SINUS. Stop VI este vizibil în toate(3) pagini; opreşte la apăsare prelungită întreagul VI (ambele cicluri While din diagr.); Stop VI este ים<br>∪י setat pe Properties/ Operation/ *Switch until released;* este creeat în PF înafara Tab Control(TC), selectat+ mutat (tastând săgeţi) pe suprafaţa TC.

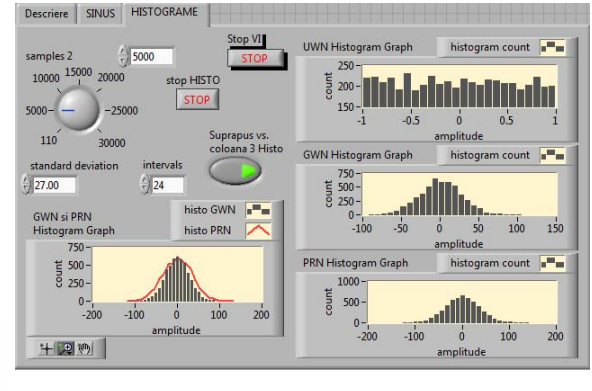

**3.3**. Pentru un anumit număr de eşantioane modificaţi standard deviation (Gwn) până devin apropiate ca formă

histogramele din fereastra 'GWN si PRN' care suprapune cele două histograme.